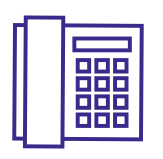

# YealINK expansion module 50 **QUICK START**

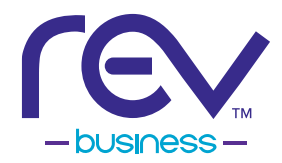

### **FORWARD**

When there is an incoming call, you can press the forward key to forward the incoming call to the predefined destination number.

- 1. Press and hold the desired key for 3 seconds.
- 2. In the **TYPE** field select **KEY EVENT**, then select **FORWARD** from the **KEY TYPE** field.
- 3. Enter the destination number to forward the incoming calls to in the **VALUE** field.
- 4. Optional Enter the string that will appear on the LCD screen in the **LABEL** field.
- 5. Press **SAVE** to accept the change.

#### **RECALL**

You can place a call back to the caller of the last incoming call by pressing the Recall key.

- 1. Press and hold the desired key for 3 seconds.
- 2. In the **TYPE** field select **KEY EVENT**, then select **RECALL** from the **KEY TYPE** field.
- 3. Optional Enter the string that will appear on the LCD screen in the **LABEL** field.
- 4. Press **SAVE** to accept the change.

# **DIRECT PICKUP**

If you press the direct pickup key when the specific phone number receives an incoming call, the call is answered on your phone.

- 1. Press and hold the desired key for 3 seconds.
- 2. In the **TYPE** field select **KEY EVENT**, then select **PICK UP** from the **KEY TYPE** field.
- 3. Enter \*12 followed by the specific extension that you want to pickup a call from in the **VALUE** field.
- 4. Optional Enter the string that will appear on the LCD screen in the **LABEL** field.
- 5. Select the desired line from the **ACCOUNT ID** field.
- 6. Press **SAVE** to accept the change.

#### **GROUP PICKUP**

You can pick up the incoming call of the pre-defined group by pressing the group pickup key.

- 1. Press and hold the desired key for 3 seconds.
- 2. In the **TYPE** field select **KEY EVENT**, then select **GROUP PICK UP** from the **KEY TYPE** field.
- 3. Enter \*11 in the **VALUE** field.
- 4. Optional Enter the string that will appear on the LCD screen in the **LABEL** field.
- 5. Select the desired line from the **ACCOUNT ID** field.
- 6. Press **SAVE** to accept the change.

## **SPEED DIAL**

You can speed up dialing the numbers which are frequently used or hard to remember by pressing the speed dial key.

- 1. Press and hold the desired key for 3 seconds.
- 2. Select **SPEED DIAL** from the **TYPE** field.
- 3. Enter the desired number you want to dial out directly in the **VALUE** field.
- 4. Optional Enter the string that will appear on the LCD screen in the **LABEL** field.
- 5. Select the desired line from the **ACCOUNT ID** field.
- 6. Press **SAVE** to accept the change.

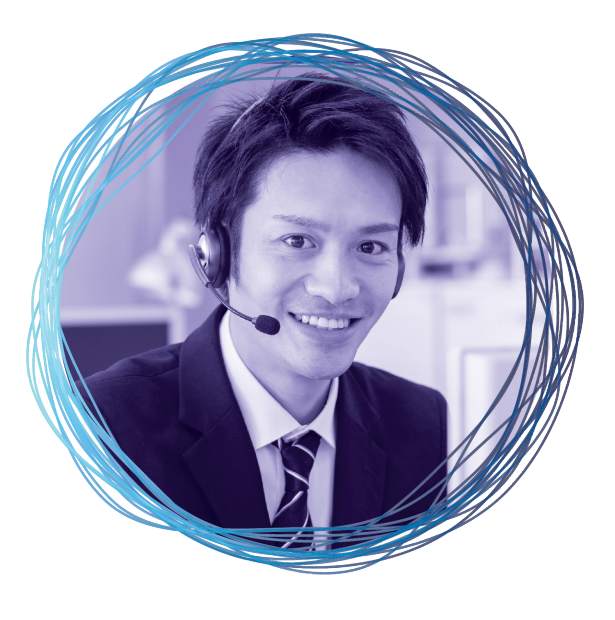

#### **INTERCOM**

You can connect to the operator or the secretary more quickly by pressing the intercom key in an office environment.

- 1. Press and hold the desired key for 3 seconds.
- 2. Select **INTERCOM** from the **TYPE** field.
- 3. Enter the remote extension number in the **VALUE** field.
- 4. Optional Enter the string that will appear on the LCD screen in the **LABEL** field.
- 5. Select the desired line from the **ACCOUNT ID** field.
- 6. Press **SAVE** to accept the change.

#### **BUSY LAMP FIELD**

The Busy Lamp Field (BLF) key allows you to monitor the status of the pre-defined number. You can also pick up incoming calls of the monitored number.

- 1. Press and hold the desired key for 3 seconds.
- 2. In the **TYPE** field select **BLF**.
- 3. Enter the phone number or extension you want to monitor in the **VALUE** field.
- 4. Optional Enter the string that will appear on the LCD screen in the **LABEL** field.
- 5. Select the desired line from the **ACCOUNT ID** field.
- 6. Enter \*12 in the **EXTENSION** field.
- 7. Press **SAVE** to accept the change.

#### **GROUP LISTENING**

You can configure a key as the group listening key. Then you are allowed to activate the Speakerphone and Handset/Headset at the same time by pressing the group listening key.

- 1. Press and hold the desired key for 3 seconds.
- 2. In the **TYPE** field select **KEY EVENT**, then select **GROUP LISTENING** from the **KEY TYPE** field.
- 3. Optional Enter the string that will appear on the LCD screen in the **LABEL** field.
- 4. Press **SAVE** to accept the change.

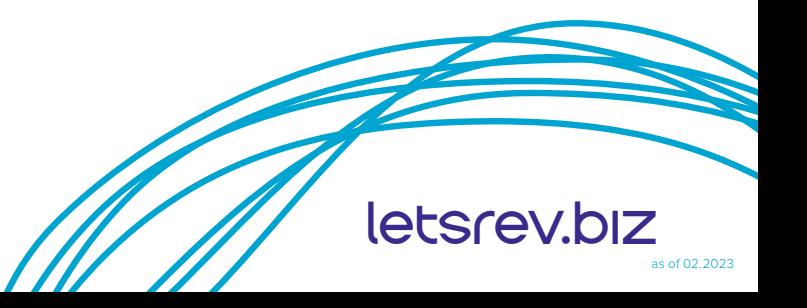